## Plumrose Piano Studio Teacher Unavailable with Xiaotian Liu Teacher Unavailable with Xiaotian Liu Home 12 9 10 11 13 All Day 菌 All Day 菌 Teacher Unavailable with Xiaotian Liu i Contact Info Teacher Unavailable with Xiaotian Liu 4:30 PM - 5:00 PM 🖩 🖧 曲 Make-Evans (0/1) **Repertoire** Eending library 0 圁 ▲ Attendance & Notes Rews 49 Message History

## How to View Available Makeup Lessons

1. Navigate to Calendar from the main menu on the left.

| i Month 🔻                                                      | C   Sync ▼       Q   Search ▼                                                                          |         |
|----------------------------------------------------------------|----------------------------------------------------------------------------------------------------|---------|
|                                                                | <ul> <li>Show full events</li> <li>Show only make-up events</li> <li>Show open lesson slots</li> </ul> | at<br>1 |
|                                                                | By Teacher Optional                                                                                    |         |
|                                                                | Jason Zucker 🔞                                                                                         | 3       |
|                                                                | By Location Optional                                                                                   | 5       |
| 1:30 PM - 2:00 F<br>Make-up Lesson<br>Nathasya Sukiri<br>(0/1) |                                                                                                    |         |
| 2:00 PM - 2:30 I<br>Make-up Lesson<br>Evans                    | Clear Search Search                                                                                    | ſ       |

2. Click the "Search" button on the right hand side and select "show open lesson slots." You can additionally search for a particular instructor under the "Teacher" field.

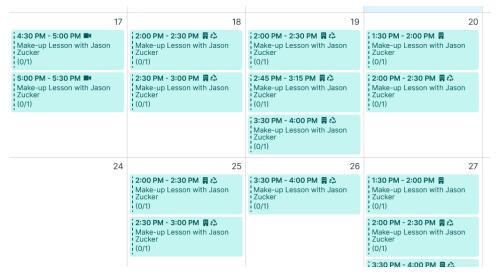

3. Available makeup lessons will appear on the calendar.